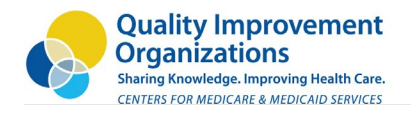

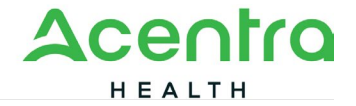

## JUNE 2024

## **Adding a Button to Your Website**

One way your organization can educate your community about their Medicare rights is including a hyperlink on your website (that is linked to [acentraqio.com/bene\)](https://acentraqio.com/bene). For example, you can place a graphic (a button people can click on) on your home page or programs page. If you have a content management system for your website, you may be able to make this update yourself. Otherwise, your Information Technology (IT) department should be able to provide assistance.

## **Instructions:**

1. Save one of the graphics to your computer. There are two different graphics to choose from.

You can access the graphics from Acentra Health's website in two ways:

- 2. You can save the graphic right from Acentra Health's web page by right clicking and then saving to your computer's hard drive.
	- a. You can access graphics at the following URLs:

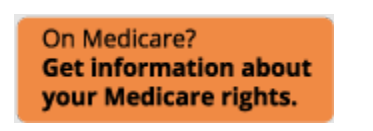

[https://www.acentraqio.com/media/1351/mymedicarerights\\_or.png](https://www.acentraqio.com/media/1351/mymedicarerights_or.png)

On Medicare? **Get information about** your Medicare rights.

[https://www.acentraqio.com/media/1350/mymedicarerights\\_bl.png](https://www.acentraqio.com/media/1350/mymedicarerights_bl.png)

- 1. **Upload** the image to your website.
- 3. **Link** the graphic (image) to [https://www.acentraqio.com/bene.](https://www.acentraqio.com/bene) This is Acentra Health's webpage where people can learn more about how to access the rights they have under Medicare.